### *Application Note*

**conductor** 

*AN2496/D 6/2003*

*Calibrating the MC9S08GB/GT Internal Clock Generator (ICG)*

**By Bill Lucas and Scott Pape 8/16 Bit Systems Engineering Austin, Texas**

## **Introduction**

This application note addresses several methods used to trim or calibrate the internal clock generator (ICG)'s internal reference generator (IRG) residing on the MC9S08GB/GT Family of microcontrollers. (The MC9S08GB/GT Family will be referred to as the GB/GT Family in this application note.) The IRG is a low-cost alternative to an external crystal or resonator, since using the internal reference generator requires no external components. Software is provided for one of the IRG calibration methods discussed in the document.

## **Features of the Internal Reference Generator**

The IRG is easy to use as the reference oscillator for the ICG residing on the GB/GT Family. The IRG is designed to operate at 243 kHz, but can vary in frequency from part to part by as much as ±25% due to processing variations in manufacturing. This family's IRG is designed such that it can be trimmed by up to ±25% to obtain the desired 243-kHz base frequency. Once trimmed, the IRG will remain calibrated to within ±5% of the trimmed frequency across the operating temperature and voltage range of the GB/GT Family microcontroller.

The GB/GT Family's ICG has frequency-lock loop (FLL) circuitry which allows the IRG to be multiplied and divided by various integer values to obtain bus clock frequencies ranging from approximately 34.47 kHz to approximately 19.99 MHz when calibrated. When the IRG is used as the reference clock for the GB/GT Family, the ICG will be placed in mode 3: FLL engaged-internal (FEI) by the user software. FEI mode means the system will use the IRG as a reference frequency and the FLL will be used to multiply and/or divide the 243-kHz reference for use by the system to create the bus clock. Actual setup and use of the ICG is beyond the scope of this document and is discussed in AN2494, Configuring the System and Peripheral Clocks in the MC9S08GB/GT. Also, refer to the GB/GT Family data sheet (MC9S08GB60/D) for more information.

© Freescale Semiconductor, Inc., 2004. All rights reserved.

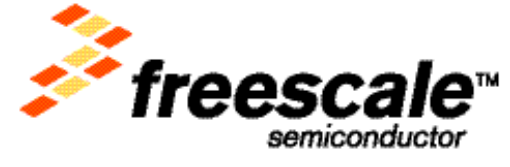

For More Information On This<br>Go to: www.freescale

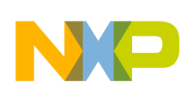

*AN2496/D*

**Advantages of Using the Internal Reference Generator** The IRG clock reference source:

- Requires no external components
- Does not require any pins
- Starts up very quickly after being powered down
- Provides a reference clock to the system of sufficient accuracy to be used by its SCI (when calibrated)

Extra cost associated with purchasing, maintaining inventory, and assembling the external components is eliminated. The I/O pins normally associated with the oscillator (XTAL and EXTAL) are free for use with other chip functions such as general-purpose I/O.

**Uncalibrated Operation of the Internal Reference Generator** In a system that has relatively loose timing requirements (where up to  $\pm 25\%$ ) bus frequency variations can be tolerated), no IRG calibration is necessary. When the IRG is not calibrated, the ICG maximum bus frequency in mode 3 must be limited to 15.55 MHz nominal frequency. Any higher frequency could exceed the ICG's maximum bus frequency of 20 MHz.

When operating in mode 3, the higher speed bus frequency selections are 17.77 MHz and 19.99 MHz nominal. These nominal bus frequencies require a calibrated 243-kHz reference.

The 15.55-MHz maximum nominal frequency choice will assume the 243-kHz reference oscillator could be running untrimmed as fast as 125% of its nominal frequency. The next fastest frequency choice in mode 3 would be 17.77 MHz. If the untrimmed 243-kHz oscillator is operating at 125% of its nominal frequency, using any higher bus frequency than 15.55 MHZ would exceed the maximum operating frequency of 20 MHz.

The 15.55-MHz selection, operating with the IRG uncalibrated at  $\pm$ 25% of its nominal frequency will yield a bus frequency ranging from 11.66 MHz to 19.44 MHz.

**Frequency/Period versus Trim Value** The IRG frequency can be trimmed by  $\pm 25\%$  by writing an 8-bit value to the trim register (ICGTRM). This trim value is set to \$80 after any reset. Increasing the value of ICGTRM by 1 increases the period (decreases the frequency) of the oscillator by approximately 0.2%. Respectively, decreasing the value of ICGTRIM by 1 decreases the period (increases the frequency) of the oscillator by approximately 0.2%.

> In an ideal circuit, the trim value would be perfectly linear in relation to the clock period. However, due to parasitic effects and wafer fabrication variations, this relationship is not perfectly linear. Also, circuit board layout and especially the placement of the V<sub>DD</sub> to V<sub>SS</sub> bypass capacitors in relation to the V<sub>DD</sub>/V<sub>SS</sub> pins can influence the resulting period due to system noise. Placing these power

Calibrating the MC9S08GB/GT Internal Clock Generator (ICG)

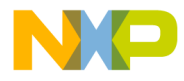

supply bypass capacitors very close to the  $V_{DD}$  and  $V_{SS}$  pins improves IRG as well as overall system performance.

**Figure 1** shows an oscillator period versus trim value plot of an ideal device. The ideal plot is calculated starting at a trim value of \$80 (128 decimal). The default bus period is derived from the value at \$80 (in this case,  $4.11 \,\mu s$ ). In an ideal device, the period would increase 0.2% for each increment of 1 in the OSCTRM register.

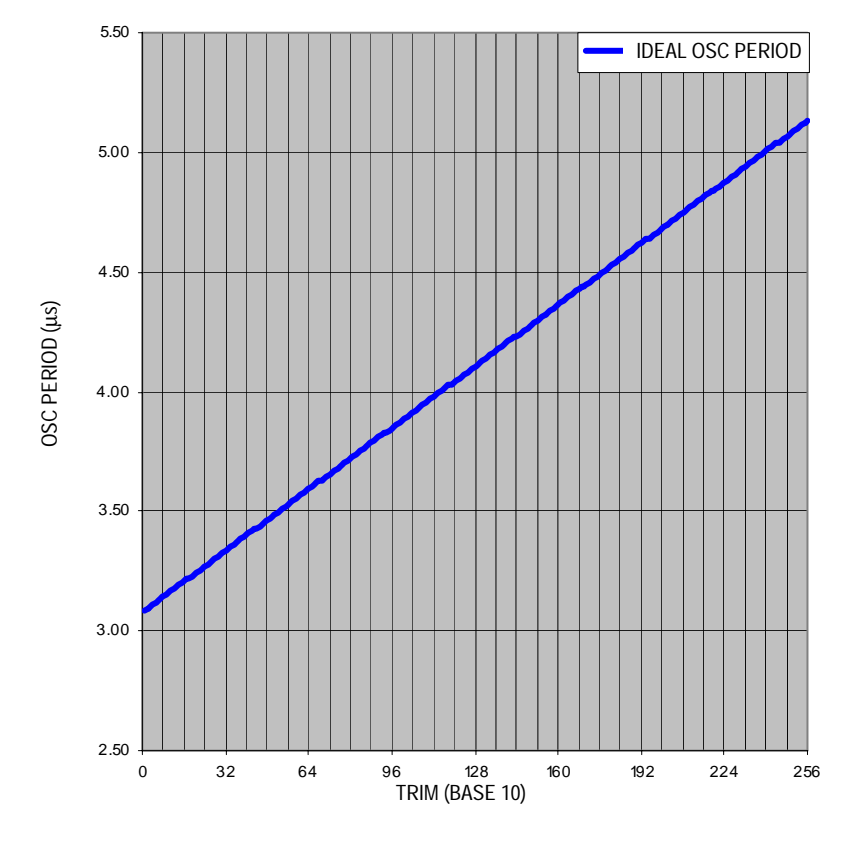

**Figure 1. Oscillator Period vs. Trim**

The ideal waveform is perfectly linear; however, the actual period curves typically have a slight saw-toothed characteristic that can result in a non-monotonic relationship. Both the saw-tooth and the non-linearity are a result of two characteristics of the internal capacitors, which are switched in and out based on the trim value. First, these internal capacitors do not match each other perfectly due to wafer fabrication irregularities. Second, there is also

Calibrating the MC9S08GB/GT Internal Clock Generator (ICG)

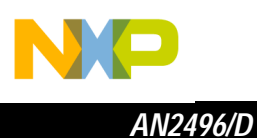

parasitic capacitance internal to the chip. Both of these characteristics result in a non-ideal curve.

Due to the non-ideal period versus trim value relationship, Freescale recommends that the period be measured after each new trim value written during the trimming process, until the result is within the desired range.

Why Trim is not Linear versus Frequency

The trim value adjusts the time constant of the oscillator. This time constant is mostly linear compared to the period, and therefore it is inversely related to frequency. **Figure 2** shows the same data as **Figure 2**, except as oscillator frequency versus trim value.

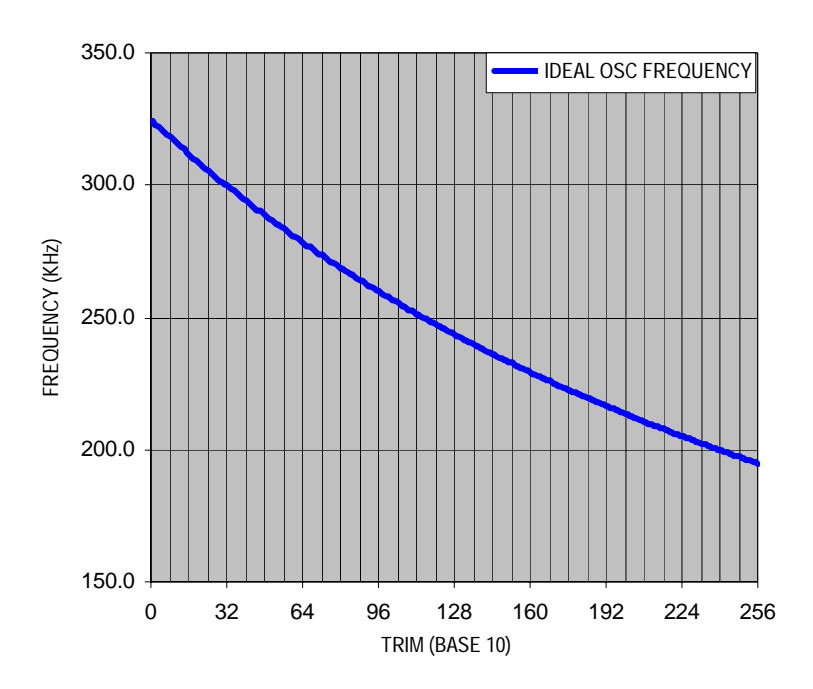

**Figure 2. Oscillator Frequency vs. Trim**

A FLASH location has been reserved to store the trim value after a calibration routine has been performed. This location is called NVICGTRIM and resides at memory address \$FFBE. This location **is not** automatically loaded into the ICGTRM register after a system reset. It is the responsibility of the user to copy this value into ICGTRM if needed. The value of OSCTRIM is used when the ICG is operated in mode 3, FLL engaged internal (FEI) by user software.

Calibrating the MC9S08GB/GT Internal Clock Generator (ICG)

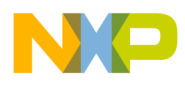

This section will describe in detail reliable methods for trimming the internal reference generator to within 0.4% of its ideal frequency of 243 kHz.

This section will discuss and give detailed examples of these auto-trimming methods:

- Linear search
- Sequential search
- Binary search
- Iterative linear search

All of these trim methods require an external reference clock to be fed into either a timer channel or a general-purpose I/O port. This reference clock should be at least 100 times slower than the bus clock. If the reference clock is much faster than this, the MCU will not have enough resolution to calculate an accurate trim value.

After finding a suitable trim value, the value should be programmed into FLASH memory, NVICGTRIM located at \$FFBE. As part of the reset routine of the main user code, the value in NVICGTRIM should be copied into the ICGTRM register.

**Auto-Trimming** 

**Methods**

Linear Search The linear search assumes that the oscillator period is linear with respect to the trim value. To calculate the trim value, the period of the reference clock is measured by either using the timer input capture or by counting loop executions for one cycle of the reference. This measured value is compared to an expected value and a percentage difference between the expected and actual values is generated. Since a change of 1 to the trim value represents a change of approximately 0.2% to the period, divide the percentage difference by 0.2% to get a trim offset.

> If the actual measurement of the reference was greater than the expected, the oscillator is running too fast; slow it down by adding the offset to the current ICGTRM value. If the actual measurement was lower than the expected, speed up the oscillator by subtracting the offset from the current ICGTRM value.

> This method can be simplified by setting up the timer or counting loop such that a difference of 1 in the counts is equal to a 0.2% difference in frequency.

> The drawback to this method is that the oscillator period is not exactly linear to the trim value. Therefore the result could be off by as much as 5%.

Sequential Search Set ICGTRM to the highest or lowest value (\$FF or \$00), measure the period of the reference clock as shown in **Linear Search**, and if the measurement does not equal the expected value, decrement or increment ICGTRM by 1 and try again. Keep repeating until a match is found.

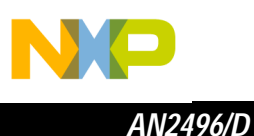

There are two drawbacks to this method. First, on average, it would require 128 iterations before the correct trim value is found. Second, provisions must be in place in case a perfect match is not found. This can be accomplished by saving the smallest difference between expected and actual measurements and saving the trim value that produced this difference. Doing this requires calculating the smallest difference after each measurement.

Binary Search Starting with the reset value of ICGTRM, \$80, measure the reference clock period and compare to the expected value. If the actual value is higher, the oscillator is running too fast; slow it down by adding \$40 to ICGTRM. Otherwise, it is too slow; speed it up by subtracting \$40 from ICGTRM. Repeat this process seven more times, each time dividing the number to be added to/subtracted from ICGTRM by half. After eight iterations, the trim value should be set.

> The drawback to this method is that since the saw-toothed relationship between the trim value and period results in non-monotonic trim values, the binary search could hit a peak or valley that is severe enough to cause the search to branch in the wrong direction. This could cause the final trimmed period to be off by a couple of percent. This can be overcome by using the binary search for only five iterations instead of eight. Then switch to a sequential search for the final three bits of the trim value.

Iterative Linear Search The iterative linear search uses the linear search as its basis. However, instead of stopping after one measurement of the reference clock, this method iteratively measures the reference after each update of ICGTRM and continues until the expected and actual values match.

> The drawback to this method is that due to the saw-toothed irregularities in the trim curve, the search could bounce back and forth between values and never settle into the correct value. To avoid this, the iterations should be counted. After a defined number of loops, the routine switches to a sequential search to settle into the correct value.

### **Assembly Code Examples** The iterative linear search method is used for the code examples, although any of the above methods are acceptable as long as they meet the user's need. The two versions of the code have different reference clock sources. In the first example, an RS-232 terminal is used to provide the reference clock by sending a specific character (in this case the @ character) into a timer channel at 9600 baud. In the second example, a 60-Hz square wave is created from an ac power line to provide the reference clock into the timer channel.

Calibrating the MC9S08GB/GT Internal Clock Generator (ICG)

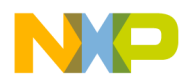

The Program This auto-trim program uses the iterative linear search to find the best trim value to set the frequency of the IRG to 243 kHz. There are as many as a total of eight timer input capture/output compare channels on the GB/GT Family, depending on the particular device and package. Two timer channels are used by the calibration program. An input capture channel is used to capture the external timing reference. A timer output compare channel is used as a "user interface" to output a square wave frequency to verify completion of the calibration task. Both of these timer channels are selected by the user and can be any two of the available timer channels on the GB/GT Family. The timer channels to be used are selected in the assembly code by setting two of eight conditional assembly switches to logic 1. The rest of the switches must be set to logic 0. The input capture and output compare channels must **not** be the same channel. An equate file named 9S08GB GT Timer Selection.inc is common to both the 9600-baud and 60-Hz reference input frequency programs. The user will select the input capture and output compare channels used by the calibration program. The beginning section of the header file appears as follows:

;\*\*\* Conditional assembly switches and data \*\*\*\*\*\*\*\*\*\*\*\*\*\*\*\*\*\*\*\*\*\*\*\*\*

; NOTE INPUT AND OUTPUT CHANNEL MUST BE DIFFERENT

; Change the one of the following eight TIMERxCHx choices to 1 for the ; timer INPUT channel to be used by the program and the set rest to 0. ; Then save and reassemble the source. IN\_TIMER1CH0 equ 1 ;User chooses timer 1 channel 0 as input in this case<br>IN TIMER1CH1 equ 0 IN\_TIMER1CH1 equ 0 IN\_TIMER1CH2 equ 0 IN TIMER2CH0 equ IN\_TIMER2CH1 equ 0<br>IN\_TIMER2CH2 equ 0 IN\_TIMER2CH2 equ 0 IN\_TIMER2CH3 equ 0<br>IN\_TIMER2CH4 equ 0 IN\_TIMER2CH4 equ 0 ; Change the one of the following eight TIMERxCHx choices to 1 for the ; timer OUTPUT channel to be used by the program and the set rest to 0. ; Then save and reassemble the source. OUT\_TIMER1CH0 equ 0 equ 1 : User chooses timer 1 channel 1 as output in this case OUT\_TIMER1CH2 equ 0 OUT\_TIMER2CH0 equ 0 OUT\_TIMER2CH1 equ 0 OUT\_TIMER2CH2 equ 0 OUT\_TIMER2CH3 equ 0 OUT\_TIMER2CH4 equ 0

> Note, the first conditional assembly switch reads "IN\_TIMER1CH0 equ 1 …". That assembler directive flags the assembler to use timer 1 channel 0 as the input for the external reference clock. As an example, to use timer 2, channel 4 as the input for the external reference clock, change the first entry to "IN\_TIMER1CH0 equ 0" and the eighth entry to "IN\_TIMER2CH4 equ 1". Then reassemble the program, using the CodeWarrior assembler. Now timer 2, channel 4 will be used as the input capture channel for the external reference clock.

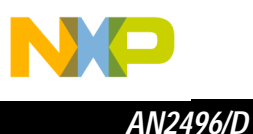

Using the same logic, the line reading "OUT\_TIMER1CH1 equ 1…" sets the output compare channel as timer 1, channel 1. As an example, to use timer 2, channel 3 as output compare channel, change the entry "OUT\_TIMER1CH1 equ 0…" and the entry to "OUT\_TIMER2CH3 equ 1…". Then reassemble the program, using the CodeWarrior assembler. Now timer 2, channel 3 will be used as the output capture channel for the program's completion output.

**Figure 3** shows a flowchart of the calibration program. The program starts by initializing the microcontroller's configuration registers, timer, and a few RAM variables used by the program. It checks the current value in NVICGTRIM. If NVICGTRIM is not erased, the program assumes a trim value had previously been programmed into NVICGTRIM. The value of NVICGTRIM is then loaded into the ICGTRM register. Control is then transferred to the end of the program where the selected timer output compare channel's pin will output a square wave in the range of 12.4 kHz to 20.8 kHz. At this time, the bus clock is set to run at approximately 1.6663 MHz, using the trim value from NVICGTRIM. The selected timer output compare channel's pin is now being toggled at 1% of the actual bus clock frequency. The reason for this wide range in frequency is because the 243-kHz IRG could be ±25% of its nominal value if the value in NVICGTRIM is not an accurate trim value.

This low output frequency on the selected timer output compare channel's pin is an indication to the user that the FLASH memory at NVICGTRIM is not erased. The program could also output this low frequency because of a FLASH programming error during the NVICGTRIM programming sequence. This programming error is very unlikely to occur.

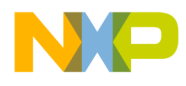

*AN2496/D Introduction*

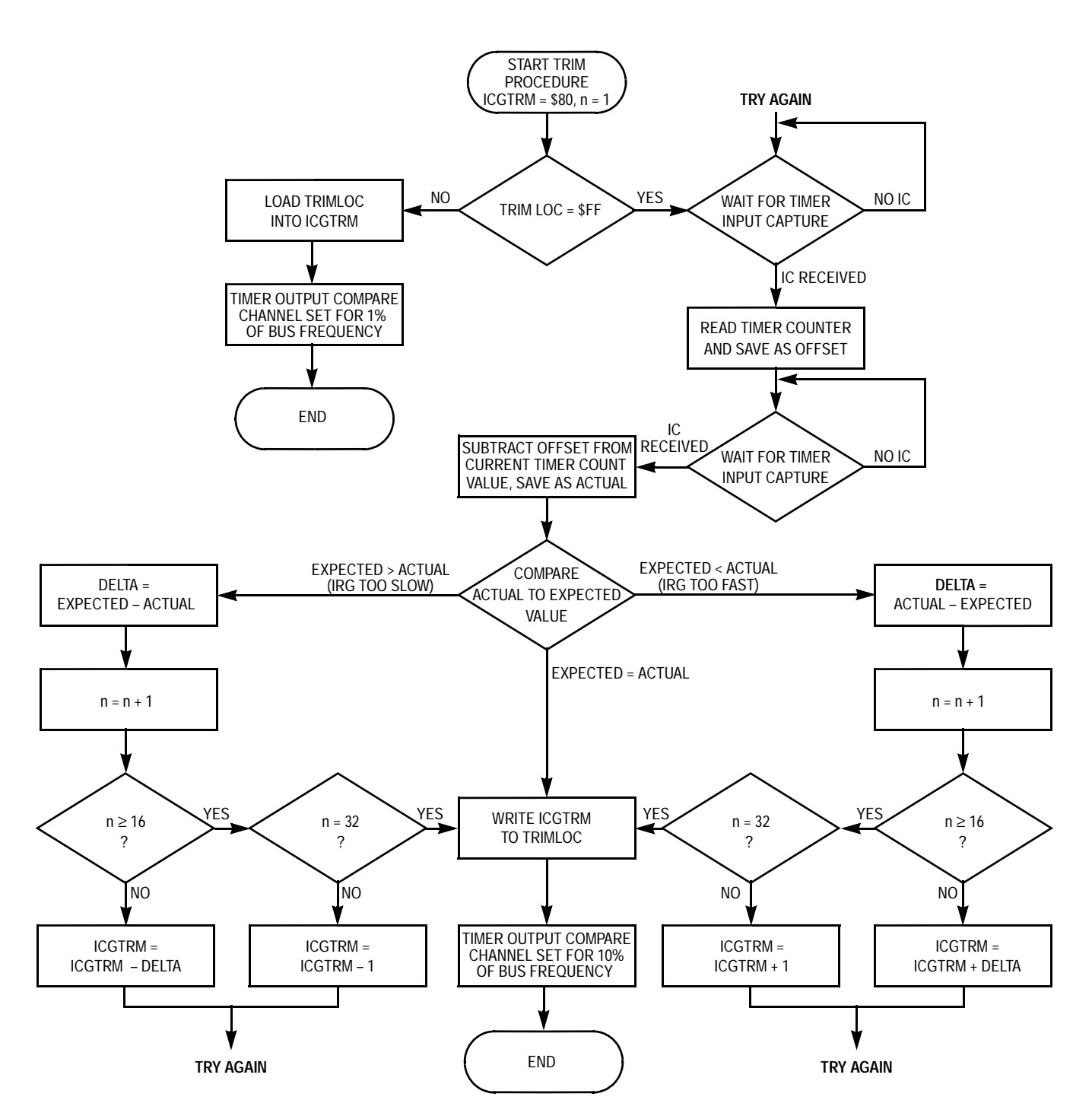

**Figure 3. ICG Calibration Program Flow Chart**

Calibrating the MC9S08GB/GT Internal Clock Generator (ICG)

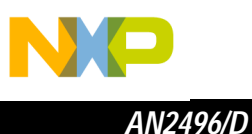

The program initializes the selected timer input capture and output compare channel pins. The input capture is set to capture rising edges. The first timer input capture is received at a rising edge of the reference clock. The timer channel capture registers are read and stored in RAM as an offset value. The input capture flag is cleared and the program continues to obtain the next rising edge of the external reference clock. The offset that was saved after the first input capture is subtracted from the timer value from the second input capture. The difference between the two is the measured value of the reference clock's period. This value is saved in RAM as the actual value.

Note that the program is not concerned with a timer counter overflow when calculating the actual value. In other words, suppose the offset = \$FFF0 and the second input capture = \$013D due to the timer resetting from \$FFFF to \$0000. Subtracting \$013D – \$FFF0 will still result in the correct actual value of \$014D.

Once an actual value has been captured, the program will determine if the oscillator is running too fast, too slow or just right. This judgment is made by comparing the actual value to the expected value, based on the reference clock.

If the oscillator is running too fast, the delta is calculated by subtracting the expected value from the actual value. Otherwise, the delta is calculated by subtracting the actual from the expected. By setting the timer prescaler value appropriately in relation to the period of the reference clock, this delta value can be used to adjust to the ICGTRM value. Later sections in this application note will explain this in detail.

If the oscillator is too fast, the delta is added to the ICGTRM value. A check is made to verify that the sum is not greater than \$FF. If it is, ICGTRM is set to \$FF, otherwise it is set to the sum of ICGTRM and delta. The program now returns to obtain another external reference clock time from the pair of input captures.

If the oscillator is too slow, the delta is subtracted from the ICGTRM value. A check is made to verify the difference was not less than \$00. If it is, ICGTRM is set to \$00; otherwise, it is set to the difference of ICGTRM and delta. The program now returns to the loop to wait for the next input capture pair.

If the oscillator matches the desired frequency (1.6664 MHz), then the program jumps out of the loop and programs the ICGTRM value into NVICGTRIM, located in FLASH memory.

After successful completion of the calibration process, the value of NVICGTRIM is moved back into ICGTRM. A square wave with a frequency of 10% of the bus clock frequency is output to the selected timer output compare channel's pin. The square wave frequency will be very close to 166.63 kHz (10% of the calibrated CPU bus frequency), its calibrated value. This allows the user to verify that the correct value is programmed into NVICGTRIM.

Calibrating the MC9S08GB/GT Internal Clock Generator (ICG)

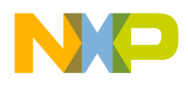

To prevent the case where the ICGTRM value toggles between a higher and lower trim value without ever settling into the desired trim value, the number of iterations is tracked in a RAM variable. If after 16 iterations, the trim value has not been found, the program will change the delta to \$01 regardless of the actual delta. At this point, it should be within a few steps of the desired trim value. The program will allow another 16 iterations before quitting, using the last ICGTRM value as the desired value.

Trim RS-232 Terminal as Reference By using an RS-232 terminal, the reference clock is provided by repeatedly sending the @ character at 9600 baud to the timer channels through an RS-232 terminal or PC terminal emulator. **Figure 4** shows two possible circuits for connecting an RS-232 port to one of the timer channel inputs. In this example, the user will have to repeatedly send characters until the trim value has been found by holding the "@" key down on the terminal. When the selected timer output compare channel's pin begins to output a square wave of approximately 166.63 kHz, the trim value has been found and is programmed into FLASH. If a 12.4-kHz to 20.8-kHz frequency is output, there has been an error as previously discussed.

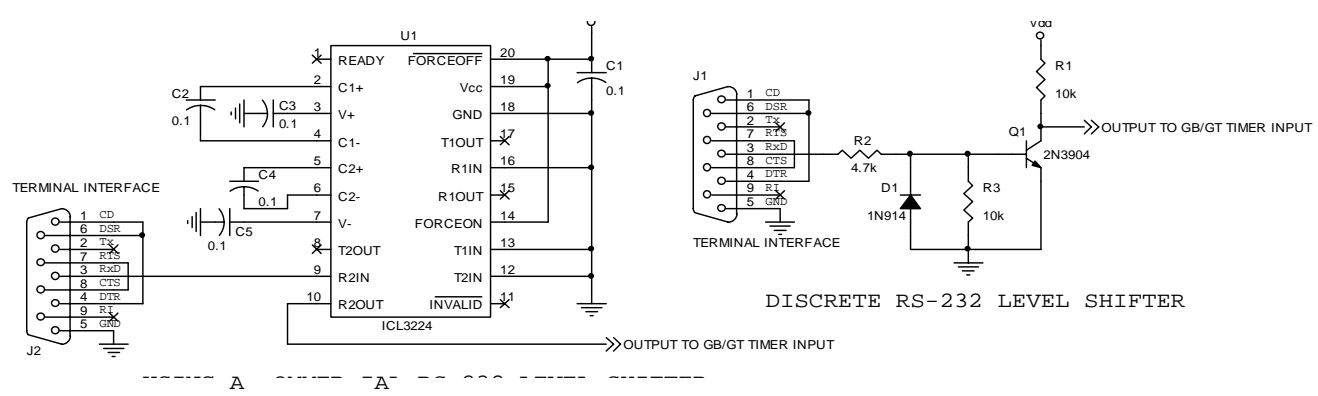

**Figure 4. RS-232 Connection Circuit**

For the program to work best, set up the timer and reference clock such that one increment in the timer count is between 0.4% and 0.2% of the expected value. Going below 0.2% is beyond the resolution of the trim capabilities of the oscillator. Going above 0.4% doesn't take full advantage of the trim capabilities of the oscillator.

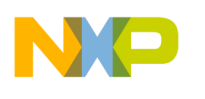

*AN2496/D*

To calculate the expected value, use the equation:

Expected value =  $(f_{\text{Bus}} \times T_{\text{ref}})$  / PS

Where,

 $f_{\text{Bus}}$  = the trimmed bus frequency (1.6663 MHz)

 $T_{ref}$  = the period of the reference clock

 $PS =$  the prescaler of the timer module or 1, 2, 4, 8, 16, 32, 64, 128

At 9600 baud, each bit is 104.16 microseconds long. The @ character is used because its hex value is \$40 or %01000000. Since RS-232 levels hold the transmit (Tx) line high between characters, the @ character provides exactly two rising edges, exactly 2 bit-times apart. With the start (0) and stop bits (1) added and keeping in mind data is sent LSB, the exact transmission looks like this:

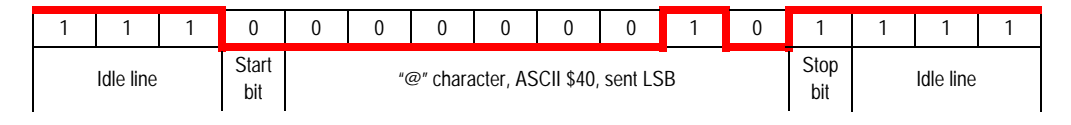

The result is two rising edges at 208.3  $\mu$ s apart. Therefore, T<sub>ref</sub> = 208.3  $\mu$ s. So, starting with a timer prescaler,  $PS = 1$ , our expected value is:

Expected value =  $(1.6663 \text{ MHz} \times 208 \text{ us})/1 = 346.5$  (approximately 347)

The desired timer resolution should be between 0.2% and 0.4% of the expected value. In this example, with a timer prescaler of 1, the resolution is  $1/347 = 0.29\%$ . This is a good value for the program.

One more trick is used to simplify the program. Since the untrimmed frequency can vary by ±25% from the 1.6663-MHz expected value, calculate the extremes of the expected values:

Expected value  $= 347 = $15B$ 

 $+25\% = 1.25 \times$  expected value = 1.25  $\times$  347 = 434 = \$1B2

 $-25\% = 0.75 \times$  expected value =  $0.75 \times 347 = 260 = $104$ 

Notice the extreme values fall in a range between \$100 and \$1FF. This will enable math to be performed on only the low byte of the external reference value to obtain a trim value. An example of applying an offset to keep the program simpler will be shown in the 60-Hz calibration example.

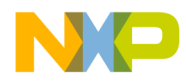

### Trim with 50-/60-Hz Clock as Reference

An ac power line can be used as a reference clock by using the circuit in **Figure 4** and routing the output to the timer channel of choice. In this example, the user will not have to manually provide reference clock pulses since the square wave generator in this circuit will provide a constant reference clock as long as the ac power is turned on.

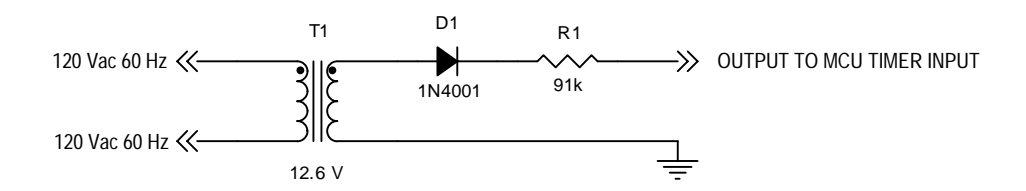

**Figure 5. 60-Hz Square Wave Generator**

Calculate the expected value and timer prescaler setting using the same methods as in the RS-232 example. In this example:

 $f_{\text{Bus}} = 1.6663 \text{ MHz}$ 

 $T_{ref}$  = 1/60 Hz = 16.7 µs

Trying a timer prescaler  $PS = 64$ , the expected value is:

Expected value =  $(f_{\text{Bus}} \times T_{\text{ref}})$  / PS

Expected value =  $(1.6663 \text{ MHz} \times (1/60 \text{ Hz}))/64 = 433.9 \text{ (approximately 434)}$ 

In this case, the resolution is 1/434 = 0.23%. We are using a prescaler value of 64 in this case. This results in expected values of

Expected value =  $434 = $1B2$ 

 $+25\% = 1.25 \times$  expected value = 1.25 x 434 = 542 = \$21E

 $-25\% = 0.75 \times$  expected value = 0.75 x 434 = 325 = \$145

If the maximum expected value is left at \$21E, perform math on both the high and low bytes of the captured time during the calibration calculation portion of the program to determine the delta. However, if an adjustment is subtracted from both the expected and actual values, the possible range of values between \$100 and \$1FF is limited. The high byte can be ignored and all calculations performed on the low byte only. In this example, an adjustment of \$1F is subtracted from both the expected and actual values, resulting in a range of possible actual values from \$126 to \$1FF and an expected adjusted value of \$194.

Calibrating the MC9S08GB/GT Internal Clock Generator (ICG)

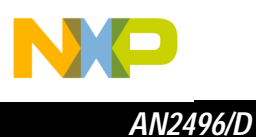

## **Running the Calibration Program**

Both the 60-Hz or 9600-baud calibration programs are designed to execute in the RAM on the GB/GT Family microcontrollers. Both programs assume the user has erased FLASH at NVICGTRIM (\$FFBE). NVICGTRIM is the FLASH location where the trim or calibration value will be stored at the conclusion of the calibration procedure.

First, the user must determined whether a 60-Hz or 9600-baud external timing reference source will be used to perform IRG calibration. That choice will determine which program to load into the microcontroller. If the default timer input capture (T1CH0) and output compare (T1CH1) channels are not selected, the user must change the statements in the header file, pick a new timer(s), and re-assemble the program before proceeding.

If the user selects the 9600-baud external reference clock, a terminal or terminal emulator set to 9600 baud, one stop bit and no parity will be needed.

To perform the IRG calibration, perform the following steps:

- 1. Connect the external timing reference (60-Hz or 9600-Baud) to the selected timer input capture channel.
- 2. Connect the P&E multi-link cable to the back ground debug port on the PC board containing the GB/GT Family microcontroller.
- 3. Connect an oscilloscope or frequency counter to the selected timer output compare channel pin.
- 4. Apply power to the system.
- 5. Verify NVICGTRIM at \$FFBE is erased and equal to \$FF, using the debugger.
- 6. Load the appropriate oscillator trim program with the debugger for the 60-Hz or 9600-baud external reference clock.
- 7. Using the debugger, type RESET (cr) and then G 80 (cr).
- 8. If you are not using a 9600-baud reference clock, skip to step 10
- 9. If you are using the 9600-baud reference clock, hold the @ key down until there is an output on the selected timer's output compare pin.
- 10. There will be a square wave output to the selected timer output compare channel pin at the conclusion of the calibration procedure. It will be on one of two forms:
	- There will be a frequency very close to 166.63 kHz if the calibration is successful. The procedure is complete at this time.
	- If there is a square wave in the range of 12.4 kHz to 20.8 kHz, an error was detected. The wide range is because the IRG may not be calibrated. The most likely reason for this error is NVICGTRIM was

Calibrating the MC9S08GB/GT Internal Clock Generator (ICG)

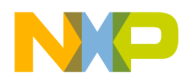

not erased when the calibration program was executed. At this time, the IRG will use the value found in NVICGTRIM as a trim value. With the debugger, verify NVICGTRIM is erased and if it is not, erase it and repeat the procedure. A second and very unlikely error could result from a FLASH programming error during the FLASH programming process. If NVICGTRIM is, in fact, erased and you suspect a FLASH programming error, repeat the procedure. That will verify the presence of the unlikely programming error.

## **Downloading and Using the Accompanying Software**

Two zip files accompany this application note, AN2496SW1.zip and AN2496SW2.zip. AN2496SW1.zip contains the assembly files for both the 9600-baud and 60-Hz versions of the IRG calibration programs along with the necessary equate files. This zip file does not contain compiled versions of the programs.

AN2496SW2.zip contains two complete project folders, one for each version of the calibration program. These project directories are for use with MetroWerks CodeWarrior for CW08\_V3.0. The folders are named 9S08GBGT\_IRG\_Cal\_ 9600 and 9S08GBGT\_IRG\_Cal\_ 60Hz. Inside the first level of each project folder is a CodeWarrior project file with a ".mcp" filename extension. Double clicking these files will open the project if CodeWarrior has been installed. Each project has been assembled, and listings (".lst" file extensions) are available in the "bin" subfolders. Also, the s-records (".s19" file extensions) are available in the same folder.

## **Conclusion**

The internal clock generator is a new module on the HCS08 Family of microcontrollers. It has the advantages of requiring no external components and conserving I/O pins on the device when the internal reference generator is used. The characteristics of this oscillator make it accurate over temperature and voltage variations once it has been trimmed. The IRG is an ideal clock source for low cost systems.

Calibrating the MC9S08GB/GT Internal Clock Generator (ICG)

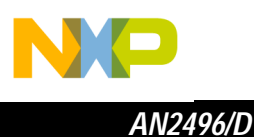

### **Appendix A: Timer Selection Header File**

The following is the common header file used by both calibration programs to select the input capture and output compare channels used by the IRG calibration program.

```
;* Filename: 9S08GB_GT_Timer_Selection.inc Copyright (c) 2003
;* Oscillator Trim Routine for 9S08GB/GT Family Bill Lucas/Scott Pape
; *;* Rev: 1.0 Date: 18July2002 Scott Pape for QT
;* Rev: 1.1 Date: 2January2003 Bill Lucas Ported to 9S08GB/GT
; *; *; *"* Freescale reserves the right to make changes without further notice
i* to any product herein to improve reliability, function, or design.
"* Freescale does not assume any liability arising out of the
;* application or use of any product, circuit, or software described
"* herein; neither does it convey any license under its patent rights
;* nor the rights of others. Freescale products are not designed,
;* intended, or authorized for use as components in systems intended
;* for surgical implant into the body, or other applications intended
i* to support life, or for any other application in which the failure
i* of the Freescale product could create a situation where personal
;* injury or death may occur. Should Buyer purchase or use Freescale
;* products for any such intended or unauthorized application, Buyer
;* shall indemnify and hold Freescale and its officers, employees,
;* subsidiaries, affiliates, and distributors harmless against all
i* claims, costs, damages, and expenses, and reasonable attorney fees
;* arising out of, directly or indirectly, any claim of personal
;* injury or death associated with such unintended or unauthorized
i* use, even if such claim alleges that Freescale was negligent
i* regarding the design or manufacture of the part.
; *;* Freescale and the Freescale logo are registered trademarks of
;* Freescale, Inc.
                      *******************
: *;*** Conditional assembly switches and data **************************
; NOTE INPUT AND OUTPUT CHANNEL MUST BE DIFFERENT
; Change the one of the following eight TIMERxCHx choices to 1 for the
; timer INPUT channel to be used by the program and the set rest to 0.
; Then save and reassemble the source.
                             ;User chooses timer 1 channel 0
IN TIMER1CH0 equ
                1
IN_TIMER1CH1 equ
                 \overline{0}; as input in this case
```
Calibrating the MC9S08GB/GT Internal Clock Generator (ICG)

*AN2496/D Appendix A: Timer Selection Header File*

IN\_TIMER1CH2 equ 0 IN\_TIMER2CH0 equ 0 IN\_TIMER2CH1 equ 0 IN\_TIMER2CH2 equ 0 IN\_TIMER2CH3 equ 0 IN\_TIMER2CH4 equ 0 ; Change the one of the following eight TIMERxCHx choices to 1 for the ; timer OUTPUT channel to be used by the program and the set rest to 0. ; Then save and reassemble the source. OUT\_TIMER1CH0 equ 0 OUT\_TIMER1CH1 equ 1 ;User chooses timer 1 channel 1 OUT\_TIMER1CH2 equ 0  $\qquad \qquad$  ; as output in this case OUT\_TIMER2CH0 equ 0 OUT\_TIMER2CH1 equ 0 OUT\_TIMER2CH2 equ 0 OUT\_TIMER2CH3 equ 0 OUT\_TIMER2CH4 equ 0 ; Input channel data: IF IN\_TIMER1CH0 ;if true, choose timer 1, channel 0 IN\_TPMxSC equ TPM1SC IN\_TPMxCnSC equ TPM1C0SC IN\_TPMxCnVH equ TPM1C0VH ENDIF IF IN\_TIMER1CH1 ;if true, choose timer 1, channel 1 IN\_TPMxSC equ TPM1SC IN\_TPMxCnSC equ TPM1C1SC<br>IN\_TPMxCnVH equ TPM1C1VH IN\_TPMxCnVH equ ENDIF IF IN\_TIMER1CH2 ;if true, choose timer 1, channel 2 IN\_TPMxSC equ TPM1SC IN\_TPMxCnSC equ TPM1C2SC IN\_TPMxCnVH equ TPM1C2VH ENDIF IF IN\_TIMER2CH0 ;if true, choose timer 2, channel 0 IN\_TPMxSC equ TPM2SC IN\_TPMxCnSC equ TPM2C0SC IN\_TPMxCnVH equ TPM2C0VH ENDIF IF IN\_TIMER2CH1 ;if true, choose timer 2, channel 1 IN\_TPMxSC equ TPM2SC IN\_TPMxCnSC equ TPM2C1SC IN\_TPMxCnVH equ TPM2C1VH ENDIF IF IN\_TIMER2CH2 ;if true, choose timer 2, channel 2 IN\_TPMxSC equ TPM2SC IN\_TPMxCnSC equ TPM2C2SC IN\_TPMxCnVH equ TPM2C2VH

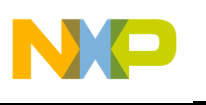

*AN2496/D*

```
 ENDIF
             IF IN_TIMER2CH3 ;if true, choose timer 2, channel 3
IN_TPMxSC equ TPM2SC
IN_TPMxCnSC equ TPM2C3SC
IN_TPMxCnVH equ TPM2C3VH
             ENDIF
             IF IN_TIMER2CH4 ;if true, choose timer 2, channel 4
IN_TPMxSC equ TPM2SC
IN_TPMxCnSC equ TPM2C4SC
IN_TPMxCnVH equ TPM2C4VH
             ENDIF
; Output channel data:
             IF OUT_TIMER1CH0 ;if true, choose timer 1, channel 0
OUT TPMxSC equ TPM1SC
OUT_TPMxCnSC equ TPM1C0SC
OUT_TPMxCnVH equ TPM1C0VH
OUT_TPMxCnVL equ TPM1C0VL
OUT_TPMxMODH equ TPM1MODH
OUT_TPMxMODL equ TPM1MODL
            ENDIF
             IF OUT_TIMER1CH1 ;if true, choose timer 1, channel 1
OUT_TPMxSC equ TPM1SC
OUT_TPMxCnSC equ TPM1C1SC
OUT_TPMxCnVH equ TPM1C1VH
OUT_TPMxCnVL equ TPM1C1VL
OUT_TPMxMODH equ TPM1MODH
OUT_TPMxMODL equ TPM1MODL
            ENDIF
             IF OUT_TIMER1CH2 ;if true, choose timer 1, channel 2
OUT TPMxSC equ TPM1SC
OUT_TPMxCnSC equ TPM1C2SC
OUT_TPMxCnVH equ TPM1C2VH
OUT_TPMxCnVL equ TPM1C2VL
OUT_TPMxMODH equ TPM1MODH
OUT_TPMxMODL equ TPM1MODL
             ENDIF
             IF OUT_TIMER2CH0 ;if true, choose timer 2, channel 0
OUT_TPMxSC equ TPM2SC
OUT_TPMxCnSC equ TPM2C0SC
OUT_TPMxCnVH equ TPM2C0VH
OUT_TPMxCnVL equ TPM2C0VL
OUT_TPMxMODH equ TPM2MODH
OUT_TPMxMODL equ TPM2MODL
            ENDIF
             IF OUT_TIMER2CH1 ;if true, choose timer 2, channel 1
OUT TPMxSC equ TPM2SC
OUT_TPMxCnSC equ TPM2C1SC
```
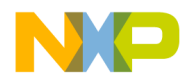

*AN2496/D Appendix B: HCS08 Assembly Code Example for RS-232*

```
OUT_TPMxCnVH equ TPM2C1VH
OUT_TPMxCnVL equ TPM2C1VL
OUT_TPMxMODH equ TPM2MODH
OUT_TPMxMODL equ TPM2MODL
            ENDIF
            IF OUT_TIMER2CH2 ;if true, choose timer 2, channel 2
OUT_TPMxSC equ TPM2SC
OUT_TPMxCnSC equ TPM2C2SC
OUT_TPMxCnVH equ TPM2C2VH
OUT_TPMxCnVL equ TPM2C2VL
OUT_TPMxMODH equ TPM2MODH
OUT_TPMxMODL equ TPM2MODL
            ENDIF
            IF OUT_TIMER2CH3 ;if true, choose timer 2, channel 3
OUT_TPMxSC equ TPM2SC
OUT_TPMxCnSC equ TPM2C3SC
OUT_TPMxCnVH equ TPM2C3VH
OUT_TPMxCnVL equ TPM2C3VL
OUT_TPMxMODH equ TPM2MODH
OUT_TPMxMODL equ TPM2MODL
            ENDIF
            IF OUT_TIMER2CH4 ;if true, choose timer 2, channel 4
OUT_TPMxSC equ TPM2SC
OUT_TPMxCnSC equ TPM2C4SC
OUT_TPMxCnVH equ TPM2C4VH
OUT_TPMxCnVL equ TPM2C4VL
OUT_TPMxMODH equ TPM2MODH
OUT_TPMxMODL equ TPM2MODL
            ENDIF
```
## **Appendix B: HCS08 Assembly Code Example for RS-232**

The following is the assembly code listing for trimming the internal oscillator to 243 kHz using a 9600-baud RS-232 terminal as the reference clock.

```
Metrowerks HC08-Assembler 
(c) COPYRIGHT METROWERKS 1987-2003
 Rel. Loc Obj. code Source line
 ---- -------------- -----------
    1 ;*********************************************************************
    2 ;* Filename: 9S08GB_GT_IRGTRIM_9600.asm Copyright (c) 2003
    3 ;*********************************************************************
    4 ;*********************************************************************
    5 ;* Oscillator Trim Routine for 9S08GB/GT Family Bill Lucas/Scott Pape
6 ; * 7 ;* Rev: 1.0 Date: 18July2002 Scott Pape
```
Calibrating the MC9S08GB/GT Internal Clock Generator (ICG)

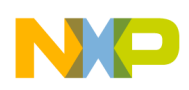

*AN2496/D*

 $2\sqrt{4}$ 

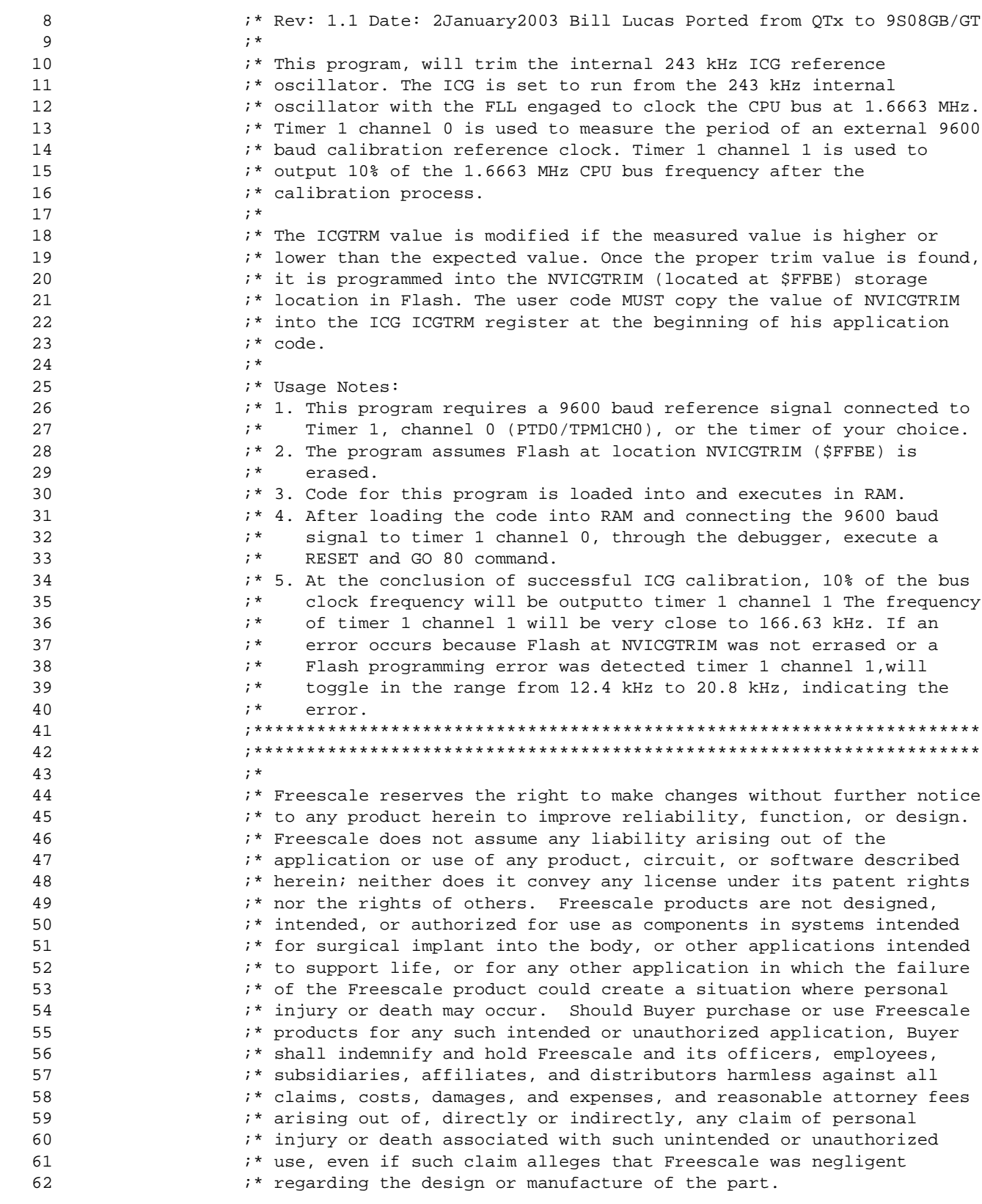

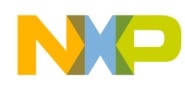

AN2496/D Appendix B: HCS08 Assembly Code Example for RS-232

63  $; *$ "\* Freescale and the Freescale logo are registered trademarks 64

Metrowerks HC08-Assembler (c) COPYRIGHT METROWERKS 1987-2003 Rel. Loc Obj. code Source line \_\_\_\_\_ \_\_\_\_\_\_\_\_\_\_\_\_\_\_\_ \_\_\_\_\_\_\_\_\_\_\_ 65 ;\* Freescale, Inc. 66 67 68 69  $70$ include "9S08GB60v1r3.inc" ;1/0 definitions 71  $\cdot$ 72 73 74 RamStart org 75 0080 20 06 bra Start 76  $\ddot{i}$ ;\*\*\* equates for RAM variables and Constants \*\*\*\*\*\*\*\*\*\*\*\*\*\*\*\*\*\*\*\*\*\*\*\*\*\* 77 78 79 0082 SyncOffsetH: ds  $\mathbf{1}$ ;Timer offset hi byte 80 0083 SyncOffsetL: ds ;Timer offset lo byte  $\overline{1}$ 81 0084 ActualH: ;Timer count hi byte ds  $\mathbf{1}$ 82 0085 ActualL: ds  $\mathbf{1}$ ;Timer count lo byte 83 0086 Delta: ds  $\mathbf{1}$ ;Actual delta from expected 84 0087 LoopCnt: ds  $\mathbf{1}$ ; Count how many measurements taken 85 0000 0000 Adjust:  $$0$ 86 ;Adjust offset to get val \$100-\$1FF equ 87 0000 0001 ExpectedH: equ  $irange$  is  $$104->1B2$ , ideal =  $$15B$ \$1 88 0000 005B ExpectedL: equ \$5B-Adjust :Expected Timer value if trimmed 89 0000 087F stack: equ \$87F ;This will work for GB/GT 32 or 60 0000 0020 byte\_pgm: 90 equ \$20 : Command to program a single byte 91 0000 0000 zero: ;Constant 0 equ  $\overline{0}$ 92 0000 0001 one: ;Constant 1 equ  $\mathbf{1}$ 0000 0004 93 four: equ  $4\overline{ }$ ;Constant 4 94 0000 0031 forty\_nine equ 49 :Constant 49 95 ;\*\*\*\*\*\*\* include "9S08GB\_GT\_Timer\_Selection.inc" ; IC/OC timer \*\*\*\*\*\*\* 96 100 101 102 103 0088 45 087F ldhx Start: #stack 104 008B 94  $iSP < - (H:X)$ txs 105 008C C6 1802 lda SOPT #(mCOPT | mBKGDPE) 106 008F A4 42 and 107 0091 C7 1802 sta SOPT idisable the COP 108 109 0094 6E 08 30 #mCLKSA, OUT\_TPMxSC ; Use BUSCLK as timer clock  $mov$ 110 111 0097 6E 28 48  $mov$ #(mREFS|mCLKS0), ICGC1 ; xtal and FLL internal 112 009A 6E 12 49  $mov$ #(mMFD0 | mRFD1), ICGC2 ; multiply by 6 and div by 4 lock\_loop: brclr LOCK, ICGS1, lock\_loop ; wait for FLL lock @ 1.6 MHz 113 009D 07 4A FD

Semiconductor, Inc reescale

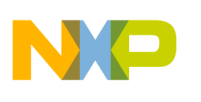

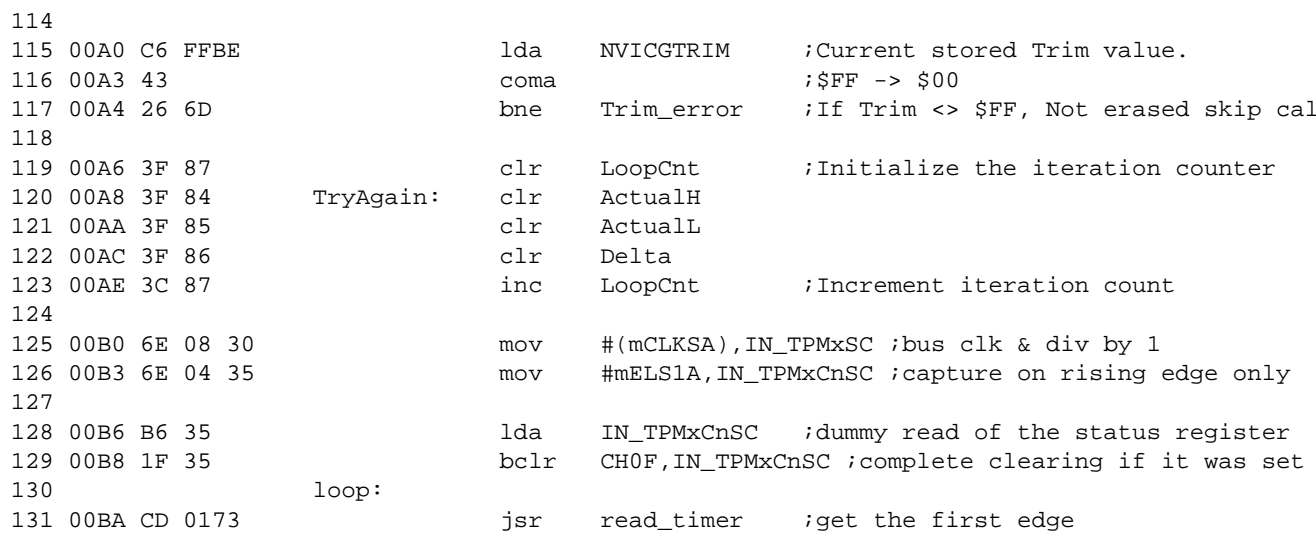

### Metrowerks HC08-Assembler (c) COPYRIGHT METROWERKS 1987-2003

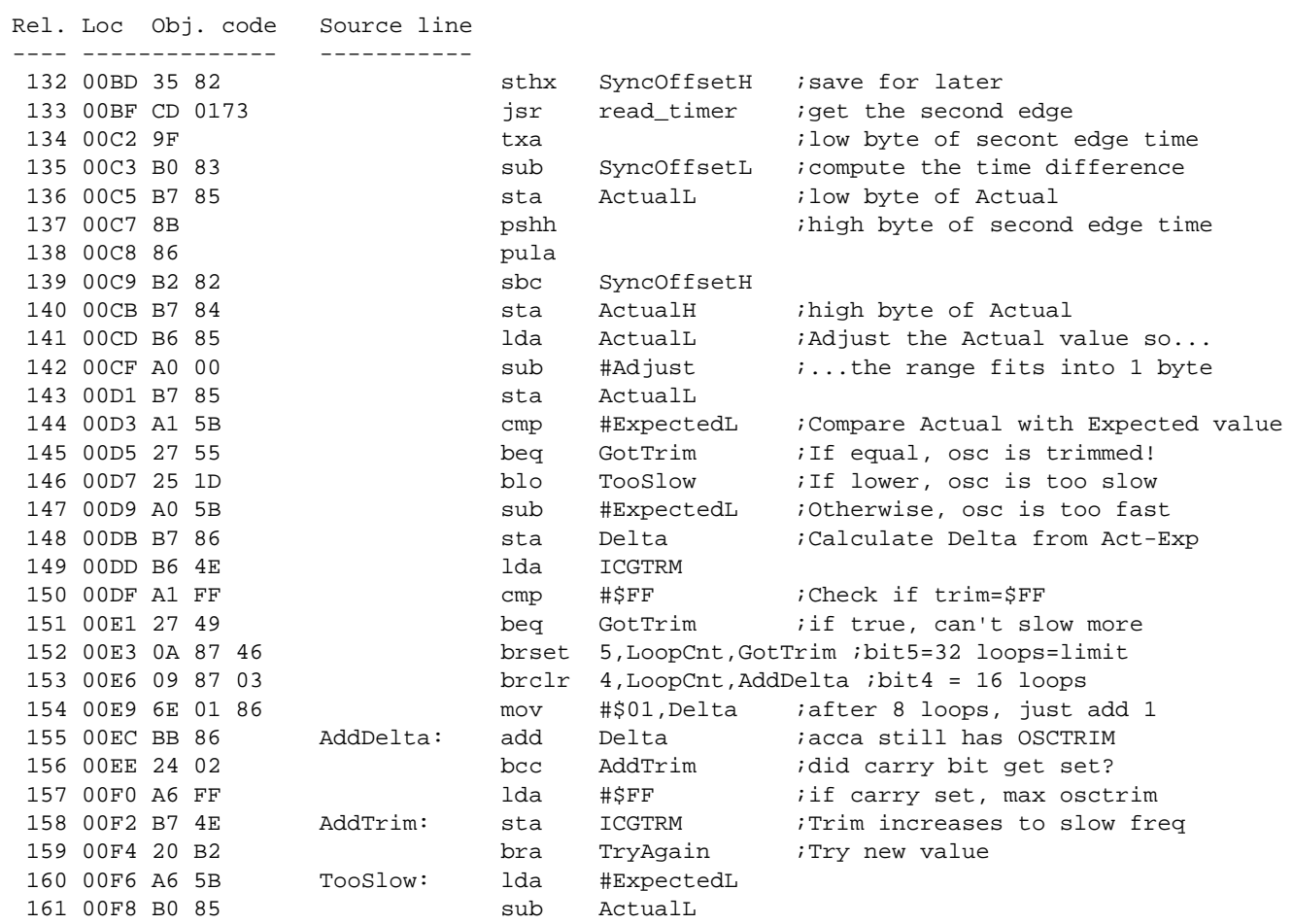

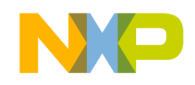

*AN2496/D Appendix B: HCS08 Assembly Code Example for RS-232*

 162 00FA B7 86 sta Delta ;Calculate Delta from Exp-Act 163 00FC B6 4E lda ICGTRM 164 00FE 27 2C beq GotTrim ;if true, can't speed-up more 165 0100 0A 87 29 brset 5,LoopCnt,GotTrim ;bit5=32 loops=limit 166 0103 09 87 03 brclr 4,LoopCnt,SubDelta ;bit4 = 16 loops 167 0106 6E 01 86 mov #\$01,Delta ;after 8 loops, just add 1 168 0109 B0 86 SubDelta: sub Delta 169 010B 24 02 bcc SubTrim ;did carry bit get set? 170 010D A6 FF **lda** #\$FF **if carry set, min osctrim**  171 010F B7 4E SubTrim: sta ICGTRM 172 0111 20 95 bra TryAgain 173 174 ;\*\*\*\*\*\*\* Toggle PTD1 @ 12.4 kHz to 20.8 kHz if we have an error \*\*\*\*\*\* 175 **175 175 175 175 175 175 175 175 175 175 175 175 175 175 175 175 175 175 175 175 175 175 175 175 175 175 175 175 175 175 175 175 175 175 175 175 1** 176  $: * 1)$ . NVICGTRIM is not errased 177 **177** :  $; * 2)$ . There was a Flash error during prog'ing. This error is rare. 178 179 ; The following timer code will output 1% of the CPU BUSCLOCK to 180 ; the selected output compare channel for ICG frequency monitoting 181 182 0113 C6 FFBE Trim\_error: lda NVICGTRIM ;Current Trim value. 183 0116 B7 4E sta ICGTRM ;Use the value that's there 184 0118 6E 08 30 mov #mCLKSA,OUT\_TPMxSC ;Use BUSCLK as timer clock 185 011B 6E 14 38 mov #(mMS1A|mELS1A),OUT\_TPMxCnSC ;Toggle on output cmp 186 011E 6E 00 33 mov #zero,OUT\_TPMxMODH 187 0121 6E 31 34 mov #forty\_nine,OUT\_TPMxMODL ;Timer modulo reg = 49 188 0124 6E 00 39 mov #zero,OUT\_TPMxCnVH 189 0127 6E 01 3A mov #one,OUT\_TPMxCnVL ;Timer output compare at 1 190 012A 20 FE bra \$ ;Let the output TPM pin toggle 191 **191** *iat* 1% of BUSCLOCK to indicate error 192 193 ;\*\*\* Program Trim Value to Flash \*\*\*\*\*\*\*\*\*\*\*\*\*\*\*\*\*\*\*\*\*\*\*\*\*\*\*\*\*\*\*\*\*\*\*\*\* 194 195 012C AD 16 GotTrim: bsr PrgTrim ;Program the Trim value Metrowerks HC08-Assembler (c) COPYRIGHT METROWERKS 1987-2003 Rel. Loc Obj. code Source line ---- -------------- ----------- 196 012E C6 FFBE lda NVICGTRIM ;Read value from Flash to make sure 197 0131 B7 4E sta ICGTRM ;Verf trim value is prog'ed in flash 198 199 ; The following timer code will output 10% of the CPU BUSCLOCK to 200 ; the selected output compare channel for ICG frequency monitoting 201 202 0133 6E 14 38 mov #(mMS1A|mELS1A),OUT\_TPMxCnSC ;Toggle on output cmp 203 0136 6E 00 33 mov #zero,OUT\_TPMxMODH 204 0139 6E 04 34 mov #four,OUT\_TPMxMODL ;Timer modulo register = 4 205 013C 6E 00 39 mov #zero,OUT\_TPMxCnVH 206 013F 6E 01 3A mov #one,OUT\_TPMxCnVL ;Timer output compare at 1 207 208 0142 20 FE bra \$ ;Let selected output TPM pin toggle 209 209 **1200** in the 10% of BUSCLOCK to indicate completion

Fr $\bf \Phi$  $\bf \Phi$  $\boldsymbol{\theta}$  $\mathbf 0$ ale  $\boldsymbol{g}$  $\bf \Phi$ mic o n d u  $\mathbf 0$ t o

r, I

n

.<br>ق

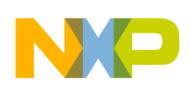

*AN2496/D*

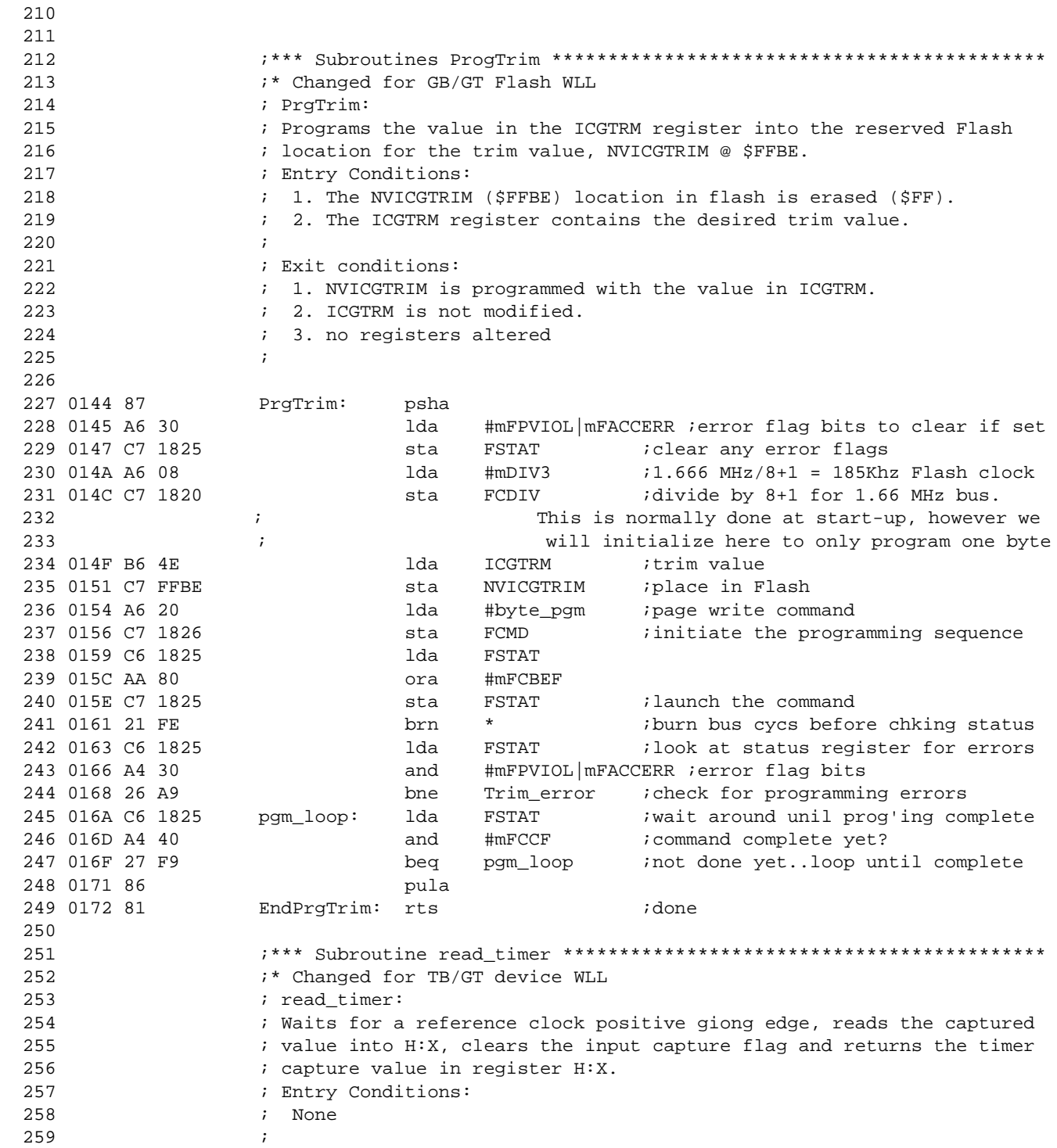

Metrowerks HC08-Assembler (c) COPYRIGHT METROWERKS 1987-2003

Calibrating the MC9S08GB/GT Internal Clock Generator (ICG)

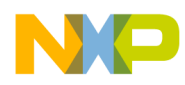

AN2496/D Appendix C: HCS08 Assembly Code Example for 60 Hz

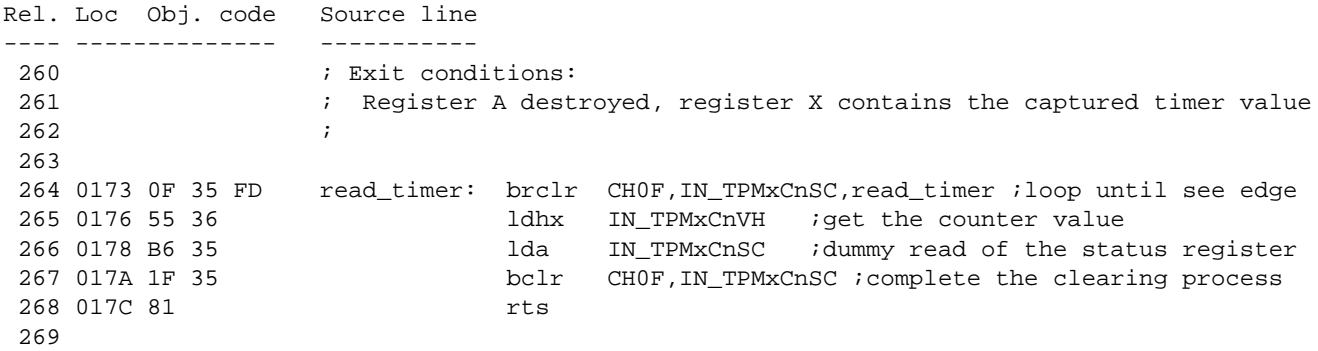

## Appendix C: HCS08 Assembly Code Example for 60 Hz

The following is the assembly code listing for trimming the internal oscillator to 243 kHz using a 60-Hz square wave as the reference clock.

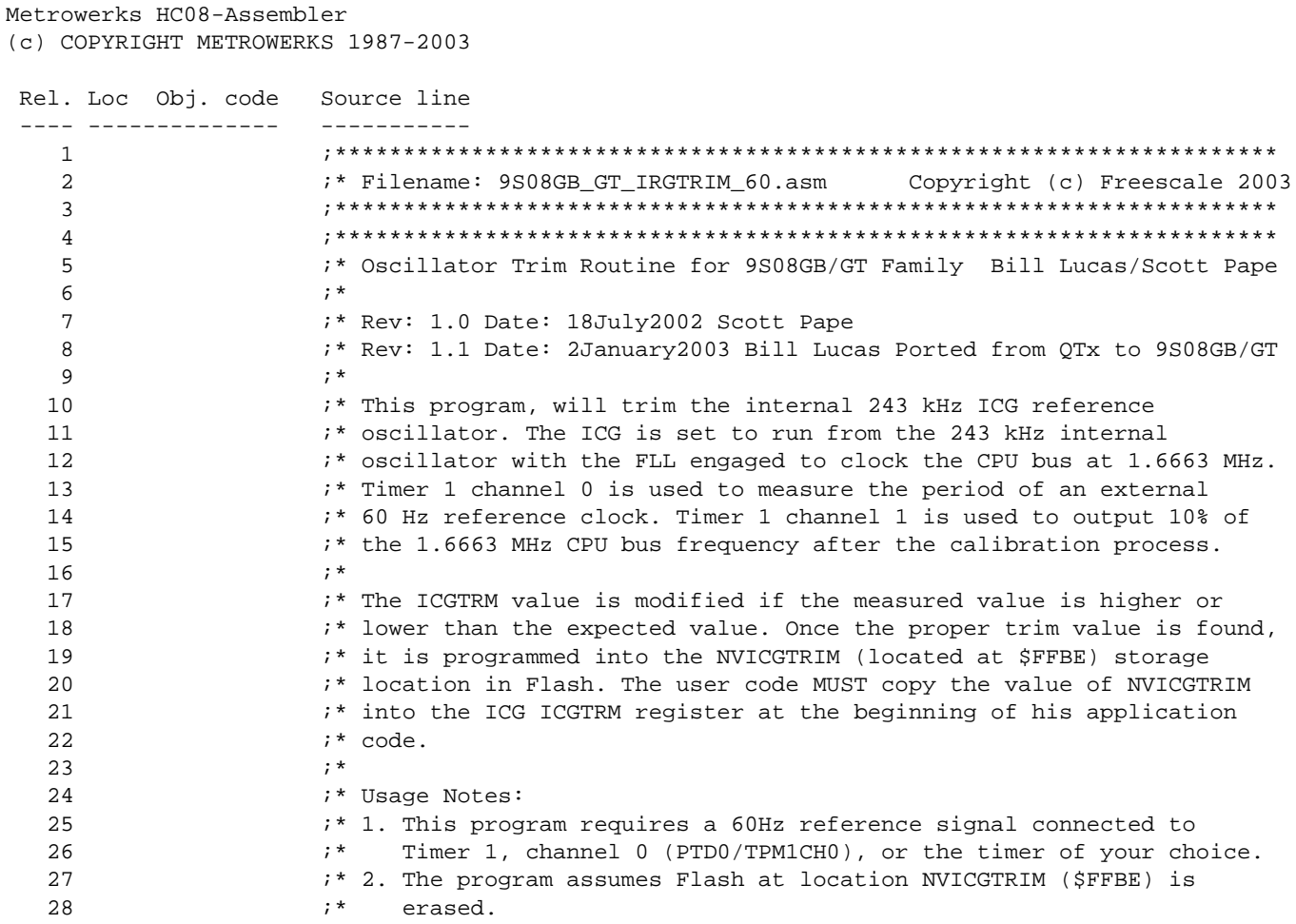

 $\overline{(}$ 

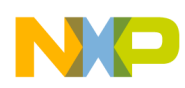

AN2496/D

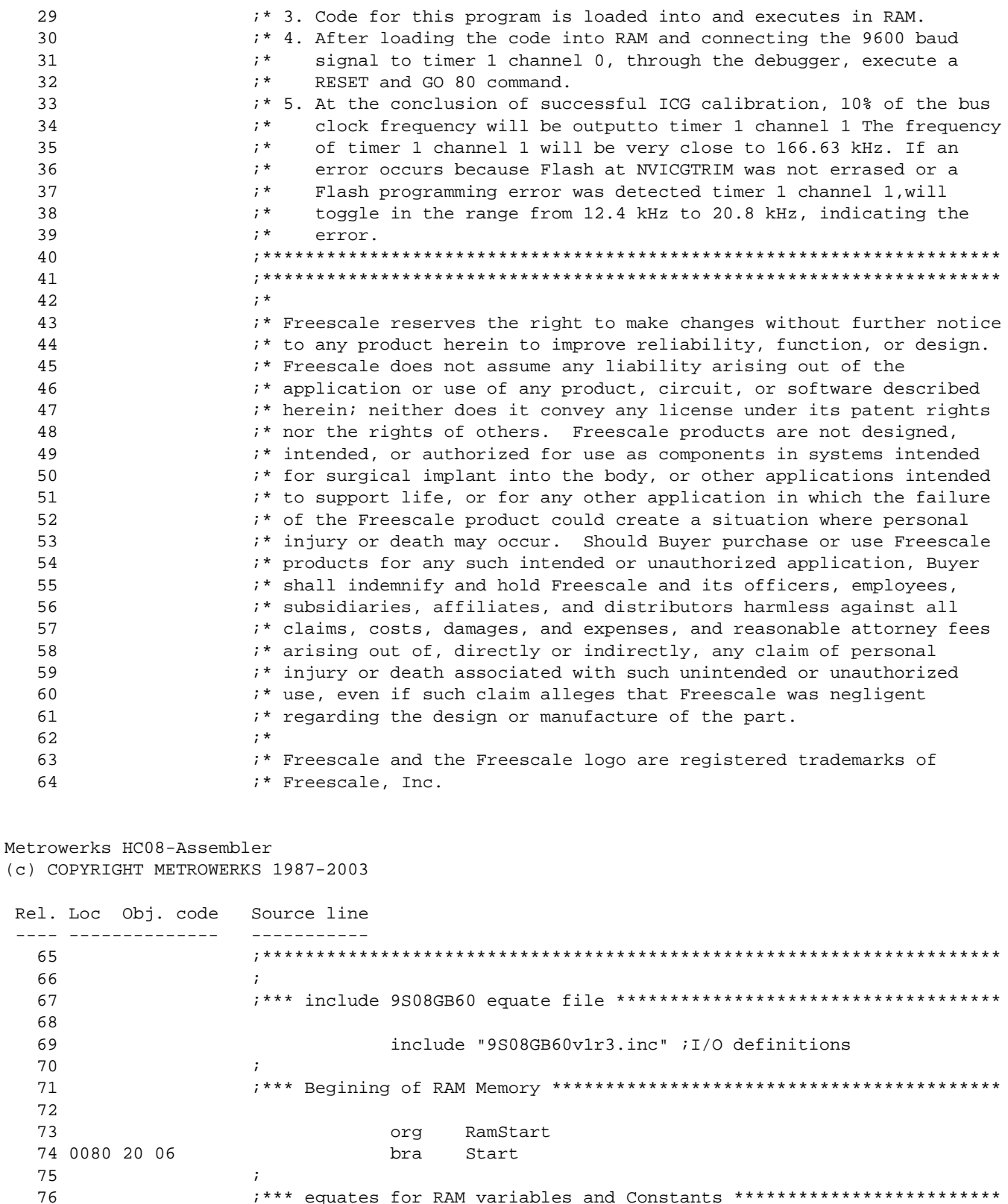

Calibrating the MC9S08GB/GT Internal Clock Generator (ICG)

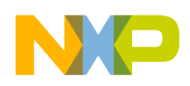

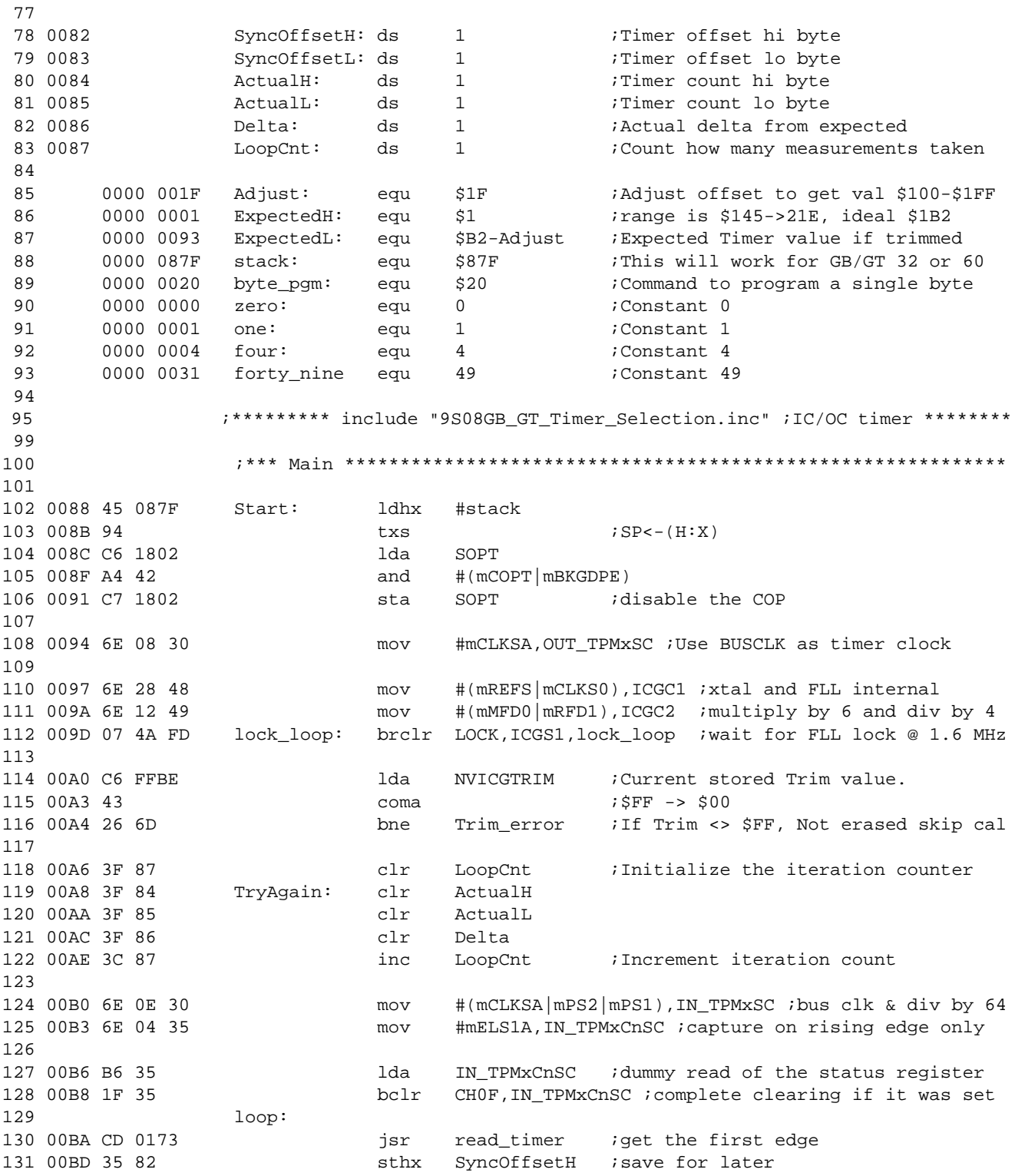

Metrowerks HC08-Assembler

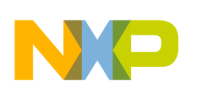

(c) COPYRIGHT METROWERKS 1987-2003

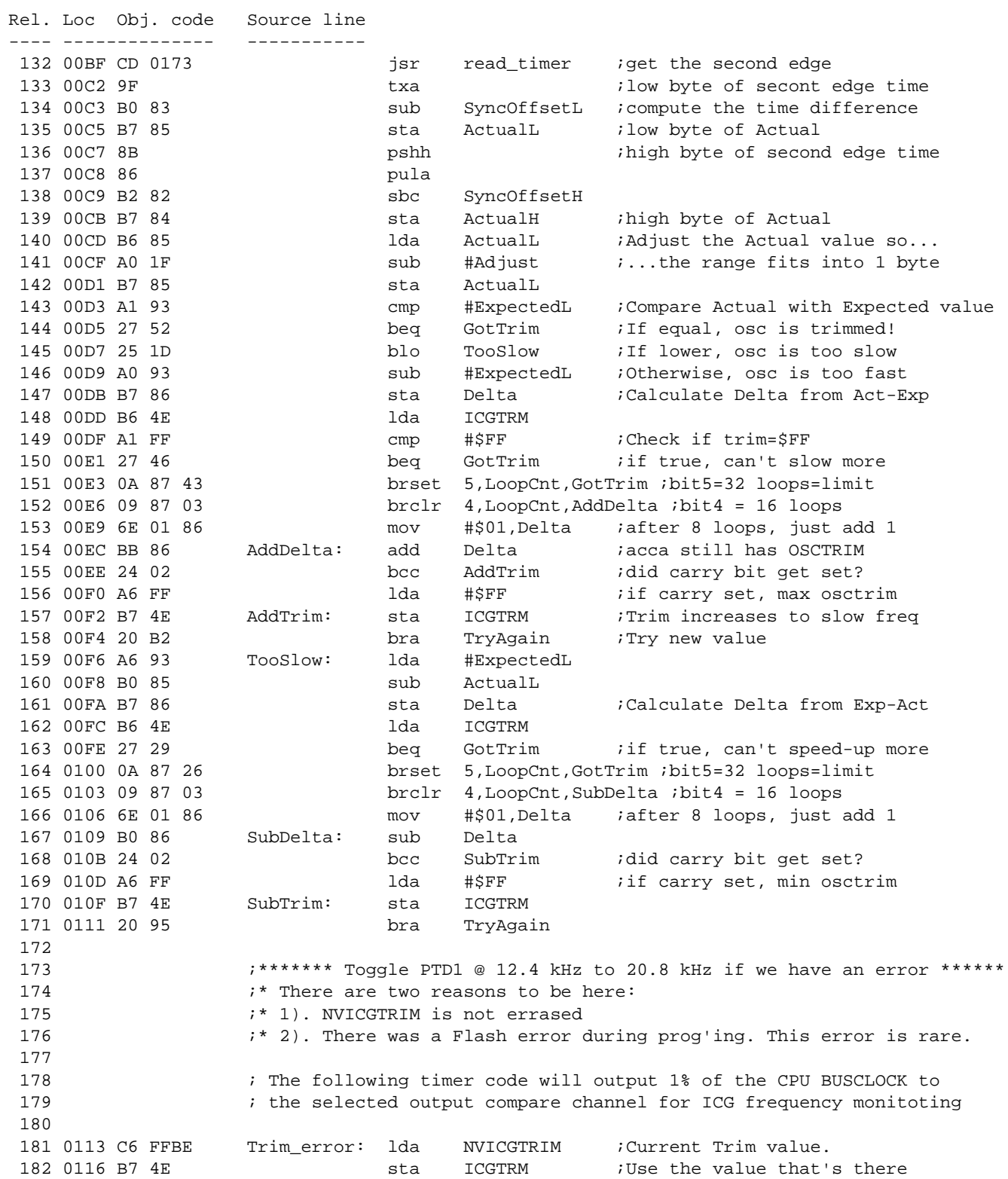

Calibrating the MC9S08GB/GT Internal Clock Generator (ICG)

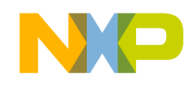

*AN2496/D Appendix C: HCS08 Assembly Code Example for 60 Hz*

 183 0118 6E 14 38 mov #(mMS1A|mELS1A),OUT\_TPMxCnSC ;Toggle on output cmp 184 011B 6E 00 33 mov #zero,OUT\_TPMxMODH 185 011E 6E 31 34 mov #forty\_nine,OUT\_TPMxMODL ;Timer modulo reg = 49 186 0121 6E 00 39 mov #zero,OUT\_TPMxCnVH 187 0124 6E 01 3A mov #one,OUT\_TPMxCnVL ;Timer output compare at 1 188 0127 20 FE bra \$ ;Let the output TPM pin toggle 189 **189** *iat* 1% of BUSCLOCK to indicate error 190 191 ;\*\*\* Program Trim Value to Flash \*\*\*\*\*\*\*\*\*\*\*\*\*\*\*\*\*\*\*\*\*\*\*\*\*\*\*\*\*\*\*\*\*\*\*\*\* 192 193 0129 AD 19 GotTrim: bsr PrgTrim ;Program the Trim value 194 012B C6 FFBE 100 and Lda NVICGTRIM ;Read value from Flash to make sure 195 012E B7 4E sta ICGTRM ;Verf trim value is prog'ed in flash

Metrowerks HC08-Assembler (c) COPYRIGHT METROWERKS 1987-2003

 Rel. Loc Obj. code Source line ---- -------------- ----------- 196 197 ; The following timer code will output 10% of the CPU BUSCLOCK to 198 ; the selected output compare channel for ICG frequency monitoting 199 200 0130 6E 08 30 mov #(mCLKSA),IN\_TPMxSC ;bus clk 201 0133 6E 14 38 mov #(mMS1A|mELS1A),OUT\_TPMxCnSC ;Toggle on output cmp 202 0136 6E 00 33 mov #zero,OUT\_TPMxMODH 203 0139 6E 04 34 mov #four,OUT\_TPMxMODL ;Timer modulo register = 4 204 013C 6E 00 39 mov #zero,OUT\_TPMxCnVH 205 013F 6E 01 3A mov #one,OUT\_TPMxCnVL ;Timer output compare at 1 206 207 0142 20 FE bra \$ ;Let selected output TPM pin toggle 208 ; at 10% of BUSCLOCK to indicate completion 209 210 211 ;\*\*\* Subroutines ProgTrim \*\*\*\*\*\*\*\*\*\*\*\*\*\*\*\*\*\*\*\*\*\*\*\*\*\*\*\*\*\*\*\*\*\*\*\*\*\*\*\*\*\*\*\* 212 ;\* Changed for GB/GT Flash WLL 213 ; PrgTrim: 214 ; Programs the value in the ICGTRM register into the reserved Flash 215 ; location for the trim value, NVICGTRIM @ \$FFBE. 216 **: Entry Conditions:**  217 ; 1. The NVICGTRIM (\$FFBE) location in flash is erased (\$FF). 218 ; 2. The ICGTRM register contains the desired trim value. 219 ; 220 ; Exit conditions: 221 ; 1. NVICGTRIM is programmed with the value in ICGTRM. 222 **b**  $\mathbf{i}$  2. ICGTRM is not modified. 223 **b**  $\mathbf{i}$  3. no registers altered 224 ; 225 226 0144 87 PrgTrim: psha 227 0145 A6 30 lda #mFPVIOL|mFACCERR ;error flag bits to clear if set 228 0147 C7 1825 **Sta** FSTAT *i*clear any error flags 229 014A A6 08 lda #mDIV3 ;1.666 MHz/8+1 = 185Khz Flash clock 230 014C C7 1820 sta FCDIV ;divide by 8+1 for 1.66 MHz bus.

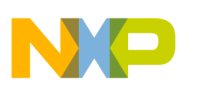

*AN2496/D*

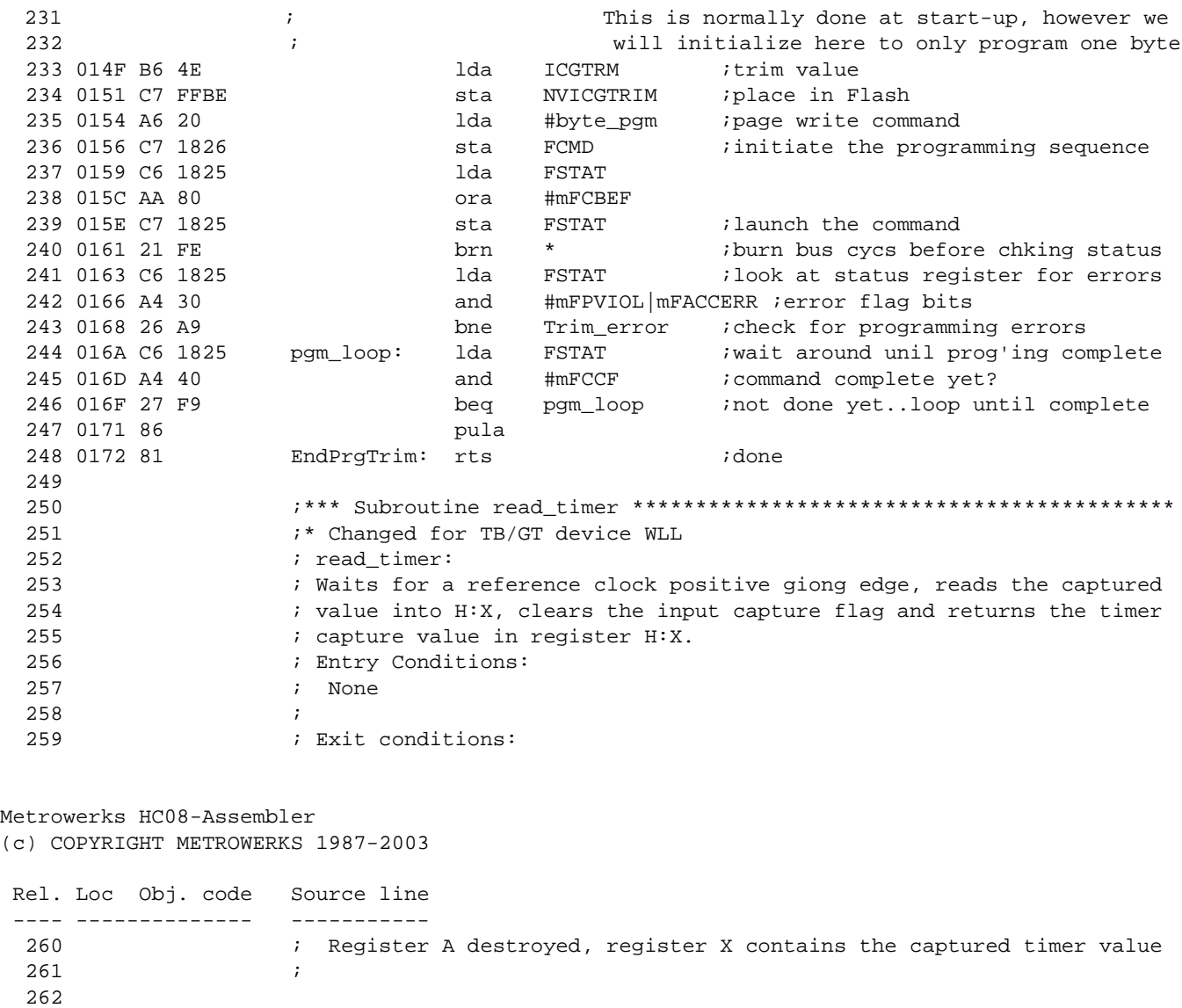

Fr  $\boldsymbol{\Phi}$  $\bf \Phi$  $\boldsymbol{\eta}$  $\mathbf 0$ ale  $\boldsymbol{g}$  $\bf \Phi$ mic o n d u  $\mathbf 0$ t

o

r, I

n

.<br>ق

268

Calibrating the MC9S08GB/GT Internal Clock Generator (ICG)

263 0173 0F 35 FD read\_timer: brclr CH0F,IN\_TPMxCnSC,read\_timer ;loop until see edge

265 0178 B6 35 1da IN\_TPMxCnSC ;dummy read of the status register<br>266 017A 1F 35 266 bclr CHOF, IN\_TPMxCnSC ;complete the clearing process

bclr CHOF, IN\_TPMxCnSC ;complete the clearing process

264 0176 55 36 ldhx IN\_TPMxCnVH ;get the counter value

267 017C 81 rts

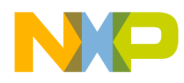

*AN2496/D Appendix C: HCS08 Assembly Code Example for 60 Hz*

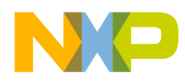

### *How to Reach Us:*

**Home Page:**  www.freescale.com

**E-mail:**  support@freescale.com

#### **USA/Europe or Locations Not Listed:**

Freescale Semiconductor Technical Information Center, CH370 1300 N. Alma School Road Chandler, Arizona 85224 +1-800-521-6274 or +1-480-768-2130 support@freescale.com

### **Europe, Middle East, and Africa:**

Freescale Halbleiter Deutschland GmbH Technical Information Center Schatzbogen 7 81829 Muenchen, Germany +44 1296 380 456 (English) +46 8 52200080 (English) +49 89 92103 559 (German) +33 1 69 35 48 48 (French) support@freescale.com

#### **Japan:**

Freescale Semiconductor Japan Ltd. **Headquarters** ARCO Tower 15F 1-8-1, Shimo-Meguro, Meguro-ku, Tokyo 153-0064 Japan 0120 191014 or +81 3 5437 9125 support.japan@freescale.com

#### **Asia/Pacific:**

Freescale Semiconductor Hong Kong Ltd. Technical Information Center 2 Dai King Street Tai Po Industrial Estate Tai Po, N.T., Hong Kong +800 2666 8080 support.asia@freescale.com

#### *For Literature Requests Only:*

Freescale Semiconductor Literature Distribution Center P.O. Box 5405 Denver, Colorado 80217 1-800-441-2447 or 303-675-2140 Fax: 303-675-2150 LDCForFreescaleSemiconductor@hibbertgroup.com

Information in this document is provided solely to enable system and software implementers to use Freescale Semiconductor products. There are no express or implied copyright licenses granted hereunder to design or fabricate any integrated circuits or integrated circuits based on the information in this document. Freescale Semiconductor reserves the right to make changes without further notice to any products herein. Freescale Semiconductor makes no warranty, representation or guarantee regarding the suitability of its products for any particular purpose, nor does Freescale Semiconductor assume any liability arising out of the application or use of any product or circuit, and specifically disclaims any and all liability, including without limitation consequential or incidental damages. "Typical" parameters which may be provided in Freescale Semiconductor data sheets and/or specifications can and do vary in different applications and actual performance may vary over time. All operating parameters, including "Typicals" must be validated for each customer application by customer's technical experts. Freescale Semiconductor does not convey any license under its patent rights nor the rights of others. Freescale Semiconductor products are not designed, intended, or authorized for use as components in systems intended for surgical implant into the body, or other applications intended to support or sustain life, or for any other application in which the failure of the Freescale Semiconductor product could create a situation where personal injury or death may occur. Should Buyer purchase or use Freescale Semiconductor products for any such unintended or unauthorized application, Buyer shall indemnify and hold Freescale Semiconductor and its officers, employees, subsidiaries, affiliates, and distributors harmless against all claims, costs, damages, and expenses, and reasonable attorney fees arising out of, directly or indirectly, any claim of personal injury or death associated with such unintended or unauthorized use, even if such claim alleges that Freescale Semiconductor was negligent regarding the design or manufacture of the part.

AN2496/D 6/2003

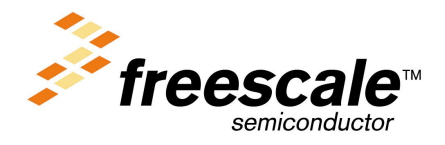